# TRAVELLING AND TOURISM IN BANGLADESH – A WEB BASED SOLUTION FOR TOURISTS

**SUBMITTED BY:** 

**Md Al Amin Hossain** 

ID: 132-15-2774

and

MD. Faruk Mia

ID: 132-15-2819

A Project Report Presented in Partial Fulfillment of the Requirements for the Degree of Bachelor of Science in Computer Science and Engineering

Supervised By:

Mr. Shah Md Tanvir Siddiquee

Senior Lecturer
Department of CSE

**Daffodil International University** 

Co-Supervised By:

Mr. Masud Rabbani

Lecturer

Department of CSE

**Daffodil International University** 

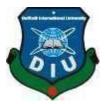

# DAFFODIL INTERNATIONAL UNIVERSITY DHAKA, BANGLADESH

### APPROVAL

This Project titled "Design and development of travelling and tourism website of Bangladesh", submitted by Md. Alamin Hossain, ID No: 132-15-2774 and Md. Faruk Mia ID No: 132-15-2819 to the Department of Computer Science and Engineering, Daffodil International University, has been accepted as satisfactory for the partial fulfillment of the requirements for the degree of B.Sc. in Computer Science and Engineering and approved as to its style and contents. The presentation has been held on 07-05-2018

# **BOARD OF EXAMINERS**

Dr. Syed Akhter Hossain

Chairman

**Professor and Head** 

Department of Computer Science and Engineering Faculty of Science & Information Technology Daffodil International University

Dr. Sheak Rashed Haider Noori

**Associate Professor and Associate Head** 

Department of Computer Science and Engineering
Faculty of Science & Information Technology
Daffodil International University

**Internal Examiner** 

Md. Zahid Hasan

**Assistant Professor** 

Talletting

Department of Computer Science and Engineering Faculty of Science & Information Technology Daffodil International University

External Examiner

Internal Examiner

Dr. Mohammad Shorif Uddin

Professor

Department of Computer Science and Engineering

# DECLARATION

We hereby declare that, this project has been done by us under the supervision of Mr. Shah Md. Tanvir Siddiquee, Senior Lecturer, Department of CSE Daffodil International University. We also declare that neither this project nor any part of this project has been submitted elsewhere for award of any degree.

Supervised By:

Mr. Shah Md Tanvir Siddiquee

Senior Lecturer

Department of CSE

Daffodil International University

Co-Supervised By:

Mr. Masud Rabbani

Lecturer

Department of CSE

Duffodil International University

Submitted By:

MD Alamin Hossain

ID: -132-15-2774

Department of CSE

Daffodil International University

Faruk Mia

ID: -132-15-2819

Department of CSE

©Daffodil International University

### **ACKNOWLEDGEMENT**

First of all we express our heartiest thanks and gratefulness to almighty Allah- the most merciful, the most beneficent to give me the capability to complete this project report successfully.

Then we fell grateful and like to express my sincerest gratitude to **Mr. Shah Md Tanvir Siddiquee**, Senior Lecturer, Department of CSE Daffodil International University, Dhaka. His endless patience, scholarly guidance, continual encouragement, constant and energetic supervision, valuable advice, at all stage has helped me in every possible way to make this report to success. His helpful suggestions regarding this report are also gratefully acknowledged.

We would like to thank **Dr. Syed Akhter Hossain**, Professor and Head and all the Faculty members, Department of CSE, Daffodil International University for their valuable time spend in requirements analysis and evaluation of the project.

We would like to thank our entire course mate in Daffodil International University, who took part In this discuss while completing the course work.

Finally, I must acknowledge with due respect the constant mental and financial support and Patients of our family members in completing this report.

### **ABSTRACT**

We have developed a web based solution for the management of tours and travels in Bangladesh. In the manual systems, a customer has to approach various agencies to find details of places and to book tickets. This often requires a lot of time and effort. The manual system is tedious for a tourist to plan a particular journey and have it executed properly. Hence, the main motivation of this project is to provide a convenient way for a customer to book hotels, flight, train and bus for tour purposes. The objective is to develop a system that automates the processes and activities of a travel agency. In this project, we will make the searching places and for booking processes easier and convenient for tourists. The developed project "Tours and Travels Management System" is developed to replace the currently existing system, which helps the tourists to find most suitably designed as well as customized tour packages.

# TABLE OF CONTENTS

| CONTENTS |                       | PAGE |
|----------|-----------------------|------|
| BOARD (  | OF EXAMINERS          | i    |
| DECLAR   | ATION                 | ii   |
| ABSTRA   | СТ                    | iv   |
| Acknow!  | ledgements            | iii  |
| СНАРТ    | ER                    |      |
| СНАРТ    | ER 1: INTRODUCTION    | 1-2  |
| 1.1      | Introduction          | 1    |
| 1.2      | 2 Motivation          | 1    |
| 1.3      | 3 Objectives          | 1    |
| 1.4      | Expected Outcome      | 2    |
| 1.5      | 5 Report Layout       | 2    |
| СНАРТ    | TER 2: BACKGROUND     | 3-4  |
| 2.1      | 1 Introduction        | 3    |
| 2.2      | 2 Related Works       | 3    |
| 2.3      | 3 Comparative Studies | 3    |
| 2.4      | Scope of the Problems | 4    |

©Daffodil International University

| 2.5     | Challenges                          | 4     |
|---------|-------------------------------------|-------|
| СНАРТЕ  | R 3: REQUIREMENT SPECIFICATION      | 5-10  |
|         | Business Process Modeling           | 5     |
|         | Requirement Collection and Analysis | 6     |
|         | Use Case Modeling and Description   | 6     |
|         | Logical Data Model                  | 7     |
|         | Design Requirements                 | 10    |
| СНАРТЕН | R 4: DESIGN SPECIFICATION           | 11-13 |
|         | Front-end Design                    | 11    |
|         | Back-end Design                     | 12    |
|         | Implementation Requirements         | 13    |
| СНАРТЕН | R 5: IMPLEMENTATION AND TESTING     | 14-31 |
|         | Implementation of Database          | 14    |
|         | Implementation of Front-end Design  | 20    |
|         | Implementation of Interactions      | 26    |
|         | Testing Implementations             | 28    |
|         | Test Results and Report             | 31    |
| СНАРТЕ  | R 6: CONCLUSION AND FUTURE SCOPE    | 32    |
| 6.1Di   | scussion and Conclusion             | 32    |

| APPENDICES                     | 33-35 |
|--------------------------------|-------|
| Appendix A: Project Reflection | 33    |
| Appendix B: Related Diagrams   | 33    |

REFERENCES 36-37

# **List of Figures**

| Figures                                     | Page No |
|---------------------------------------------|---------|
| Figure 3.1: Waterfall Model                 | 5       |
| Figure 3.2: Use Case Diagram                | 6       |
| Figure 3.3: E-R Diagram (Admin)             | 7       |
| Figure 3.4: E-R Diagram (user)              | 8       |
| Figure 3.5: Logical Data Model              | 9       |
| Figure 5.1: Table List                      | 14      |
| Figure 5.2: Admin Table                     | 15      |
| Figure 5.3: Event Table                     | 15      |
| Figure 5.4: News Table                      | 16      |
| Figure 5.5: Comment Table                   | 17      |
| Figure 5.6: Packages Table (Special Trip)   | 18      |
| Figure 5.7: Packages Table (Regular Trip)   | 18      |
| Figure 5.8: Packages Table (Overnight Trip) | 19      |
| Figure 5.9: Packages Table (Day Trip)       | 19      |
| Figure 5.10: Help Table                     | 20      |
| Figure 5.11: Homepage of this Application   | 21      |
| Figure 5.12: Packages                       | 22      |
| Figure 5.13: Destinations                   | 23      |
| Figure 5.14: Events                         | 24      |
| Figure 5.15: Hotels                         | 25      |
| Figure 5.16: Comment                        | 26      |
| Figure 5.17: Suggestion                     | 27      |

# **List of Tables**

| Tables                                | Page No |
|---------------------------------------|---------|
| Table 1: Test Plan                    | 28      |
| Table 2: Program Running              | 28      |
| Table 3: Menu Testing                 | 28      |
| Table 4: Options Testing              | 29      |
| Table 5: Logout Testing               | 29      |
| Table 6: Error Message Testing        | 29      |
| Table 7: Username or Password Testing | 30      |
| Table 8: Admin Panel Testing          | 30      |
| Table 9: Homepage Testing             | 30      |
| Table 10: Test Results                | 31      |

# CHAPTER 1 INTRODUCTION

#### Introduction

The main point of this development is travelling and tourism web application. This application is developed to provide best travelling services to the customers and travel agents. By this web application, a tourist can get his all desire information about our beautiful country. They can easily go through anywhere by getting the information. This application provides tour place in our country and also current news and events such as any cultural program, robotics championship etc. By knowing the tour packages from this application, tourists can make the easy way of travelling which they really want within a lower range of cost. The uniqueness of this application are Google map, news and events, user's suggestion etc.

### **Motivation of this project**

Web application; where user can share their thought and they want a reliable website where they can find all of their desire information. We visited many websites but they do not contain this type of feature. Hence, we have decided to develop a website where we include the information of different tourist place, other information such that hotels, tour packages, destinations, and user's suggestion where they can share their thought with each other and can get information about tourism.

# **Objectives**

We developed this application to create and promote forms of tourism by representing Bangladesh. This application provides better opportunities for the tourists to find out a better way of travelling and can also help them to know about different culture in different regions of this country. This could be better for them to know about traditional knowledge, belief and many mores. This application also provides a better way to connect with various news and events. Checking Google map user can easily identify their destination where they want to travel.

### **Expected Outcome**

This application gives tours related information like which places are tourist attractions, cities, and provinces. To visit easily and time saving, we are about to make a digital Site. Our project is about making a site for general user who can book their suitable places hotel room using internet. The modern world is growing too fast. People also need to contribute. Keeping it in mind we are trying to make such a website where consumer can see the travelling places and able to gather knowledge about historic places and booking system is also available here. According to demand of fast world the website will be improved.

### **Report Layout**

The present Study has divided into six chapters where the very first chapter has segmented with the introduction, objectives, motivation and expected outcomes. In Second Chapter, Background of this project, related works, comparative studies, problem and challenges of this project has assembled. Third Chapter focuses on Requirement Specification where Business process modeling, Requirement collection and analysis, use case modeling and description and logical data model. In Chapter 4, design specification for travelling and tourism website in Bangladesh is introduced. In Chapter 5, we discussed about how we implement this system and it stesting. Chapter 6 is about conclusion and our future Scope what we will do in next.

### **CHAPTER 2**

### **BACKGROUND**

### Introduction

Travel is the movement of people between relatively distant geographical locations. Tourism is travel for pleasure; also the theory and practice of touring, the business of attracting, accommodating, and entertaining tourists and the business of operating tours. Every man of the earth are busy with their works. Sometimes it is needed for them to refresh themselves and they want spend their holidays in beautiful places. For this they go to many travel agencies to collect information about paces and to book ticket .but it is a time consuming process.

#### **Related Works**

In the recent work, we have found, one website named "trip2Bangladesh.com"[1], in which the main feature of this website is booking hotel, help to buy airline ticket, tour destinations etc.

Another work "Bengaltours.com" [2]; which is also designed for tours and travel purpose. The main feature of this website is it has inbound tour and outbound tour. It helps the tourists to travel in a group or privately. User can share their experiences. We also found "nijhoom.com" [3]. The main feature of this website is tour packages, blog posts, car rentals etc. At last we visited "discoverybangladesh.com" [4]. The main feature of this website is hotels, destinations, packages, transportation, shopping in Dhaka.

# **Comparative Studies**

All of these mentioned websites are good to represent our beautiful country. All of these have some good features to attract the tourists and give the user a better satisfaction. In our works, we have added some new features such as hotel information, package information and prices, details of tourist destinations, transportations etc. We also add google map to help the tourists to find out their destination easily. User can interact directly by giving comment and suggestion.

# **Scope of the Problem**

The application is developed specially for the tourists. Because they need it for the preparation of their tours. The functionality of these sites is not dynamic. So these websites do not work as dynamically. There are only some selected cities.

# **Challenges**

Our main challenges are to ensure the reliability and user satisfaction. For this reason we should perfectly maintain the following requirements-

- User interface and UX design.
- Scalability.
- Security.
- Performance.
- Legal risk.
- Authorization.

### **CHAPTER 3**

### REQUIREMENT SPECIFICATION

### **Business Process Modeling**

This project contains the model for the online travelling and tourism management system, including all the models used to specify and realize the online system. This model addresses the development of an online travelling and tourism management system that allows users to book their hotels directly with the help of definite hotels IT sector. It is provided as a UML example covering the analysis of the business context and processes, and the design and deployment of a possible implementation. The goal is to show the power UML brings to analyzing and designing a robust system that corresponds to the initial requirements. **Waterfall Model** 

The waterfall model was the first process model. It is also referred to as linear-sequential life cycle model. It is a sequential software development process, in which progress is seen as flowing steadily downwards through the phases of Conception, Initiation, Analysis, Design, Construction, Testing and Maintenance. Figure 3.1 shows the Waterfall Model [5].

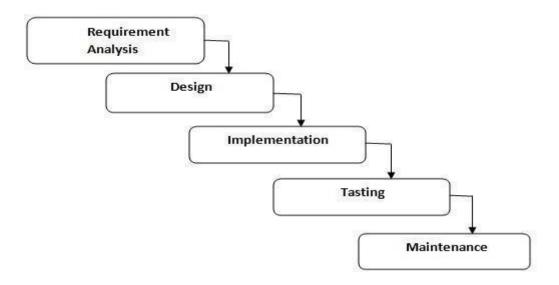

Figure: 3.1 Waterfall Model Requirement Collection and Analysis

Gather information on the business process and items. Analysis and document them properly.

## **Use case Modeling and Description**

A use case is normally the interactions between the system and the external actors to reach the goal. An actor might be a person or a company. In this use case, we describe about admin and the actor who is user. User can see the places, hotel"s details, tour packages, transportations etc. He can also give suggestion and also comment by his choices. Figure 3.2 shows the use case diagram of this application

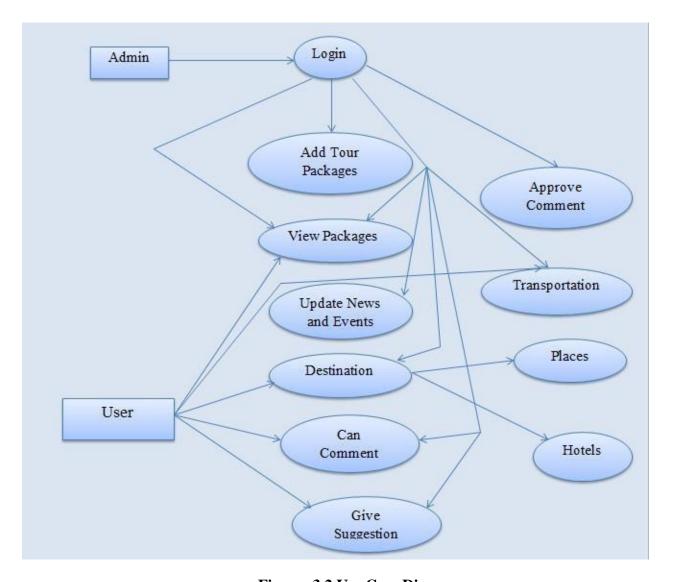

Figure: 3.2 Use Case Diagram

# **Logical Data Model**

We have implemented a logical data model which describes how our proposed system is implemented.

# E-R Diagram

Entity relationship diagram is a model that identifies the entities that exist in a system and the relationships between those entities. It is graphical tool for modeling data.

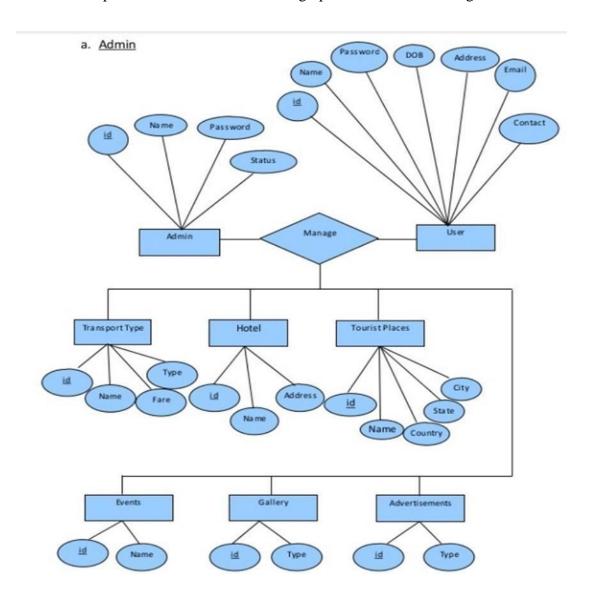

Figure: 3.3 E-R diagram (admin)

Figure 3.3 shows the E-R diagram of admin. Admin is the main author who can edit, delete, update all the information. All action can be done after log in. He can also see the user scomment and their suggestion.

### b. User

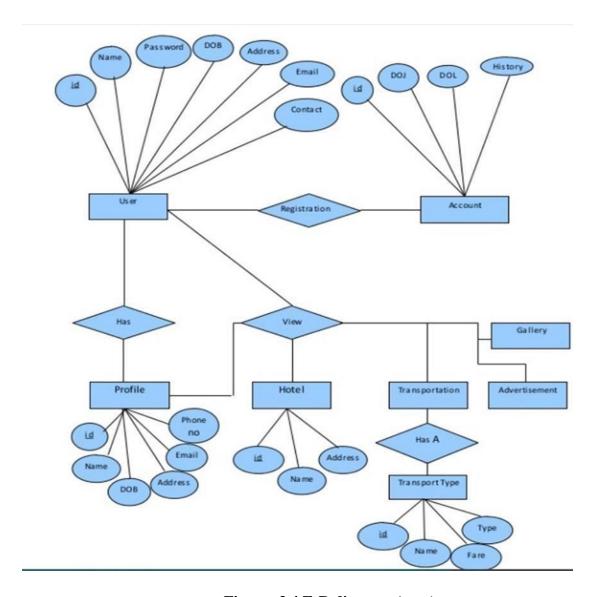

Figure: 3.4 E-R diagram (user)

Figure 3.4 shows the E-R diagram of user. User can see tour packages, gallery, destinations etc and also can book the transportation. If they want to give any suggestions, then they will give it.

#### Schema

In computer programming, a schema is the organization or structure for a database. The activity of data modeling leads to a schema.

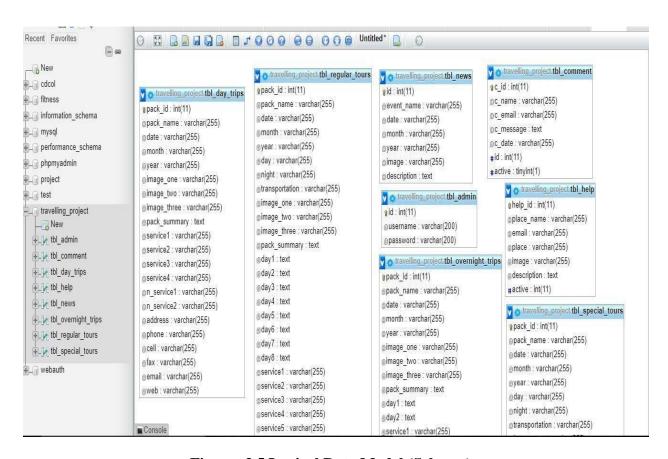

Figure: 3.5 Logical Data Model (Schema)

Figure 3.5 shows the logical data model Schema. This figure includes the entities, attributes and the relationships from the database. From database table such as tbl\_day\_trips, tbl\_news; tbl\_help, tbl\_admin, the logical model brings the entity, attribute and show their relationship.

# 3.5 Design Requirements

Proper designing is very important for a web application. It makes the application efficient, user friendly and easy to understand. The proper design makes distinct from the traditional website. Some important topic need to cover while designing.

| Design Requirements for admin:    |
|-----------------------------------|
| - Login                           |
| - Take actions (edit/delete/view) |
| - Add features                    |
| - Approve users comment or not    |
| - Profile details                 |
| - Change password                 |
| - Logout                          |
| Design Requirements for user:     |
| - View                            |
| - Give suggestion                 |
| - Comment                         |
|                                   |

#### **CHAPTER 4**

#### **DESIGN SPECIFICATION**

### **Front-end Design**

Front-end design involves creating the HTML, CSS, and presentational JavaScript code that makes up a user interface [6].

#### HTML5

Hyper Text Markup Language is referred to as HTML which is a core technology markup language of the Internet used for structuring and presenting content for the World Wide Web. It is a programming language. The purpose of a web browser is to read HTML documents and compose them into visible or audible web pages. To create our system, we used HTML5. The final and complete fifth revision of the HTML standard of the World Wide Web Consortium is HTML5 which is published in October, 2014 [7].

### CSS3

CSS stands for Cascading Style Sheets is a language used to describe the look and formatting of a document written in a markup language. It is a way for Web developers to define the look and feel of their Web pages since CSS was first developed in 1997. It is a very powerful and important tool for the Web site developer. CSS is getting separation from HTML and can be used with any XML-based markup language. It is easy to maintain sites, share style sheets and tailors pages after the separation of HTML from CSS to different environments [8].

### **Bootstrap**

To create a website and web applications, Bootstrap is a free and open-source collection. It makes HTML and CSS based design templates because it is used for typography, structure, buttons, navigation and other interface components. The main purpose of Bootstrap is to make easy the way to develop dynamic websites and web application. Both HTML5 and CSS3 is supported by Bootstrap, in such a way it was programmed. Bootstrap creates an interface for the user that is a front end framework [9].

### **Back-end Design**

For implementing the project a couple of pages used which are designed as like as front-end and a framework called "Bootstrap" is used in the back-end. Admin is the main author, no one but only he can edit, delete, update the information. Database tables are created using MYSQL.

### **MySQL**

MySQL is developed, distributed and supported by Oracle Corporation. It sthe most popular and widely used open source SQL database management system.

SQL stands for Structured Query language and is used for communicating with the database. It saturdard language for relational data management system according to American National Standards Institute (ANSI). MySQL is important for:

| ☐ Database management system                                                              |
|-------------------------------------------------------------------------------------------|
| ☐ Databases are relational                                                                |
| ☐ Open source                                                                             |
| $\hfill\square$ Database server is fast, reliable, $\hfill$ Scalable and also easy to use |
| ☐ Server works in client/server or imbedded systems                                       |
| ☐ Large number of contributed software avail able[10][11].                                |

# Java script

JavaScript is a programming language which is used to create web pages. It is a lightweight, prototype based, explained, object-oriented language including first class functions. For web pages, it is also known as the multi-paradigm scripting language. It runs on the client side of the web pages. It is used to design how the web pages treat on the incident of an event. It is easy to learn and broadly used to control web pages attitude [12].

# **Implementation Requirements**

# **Hardware Requirements:**

- Minimum Corei3 Processor and hardware.
- 2GB of RAM or higher.
- 1.8 GHZ processor or above.
- CD ROM.
- 20 MB of hard disk space

# **Software Requirements:**

- Operating System WINDOWS XP or higher
- XAMPP or WAMP Server.
- Notepad++
- NetBeans

### **CHAPTER 5**

### IMPLEMENTATION AND TESTING

### **Implementation of Database**

A collection of information organized in such a way that a computer program can quickly select desired pieces of data. To access information from a database, we need a database management system. This is a collection of programs that enables to enter, organize and select data in a database. It is the process of determining and organizing the information to track [13]. **5.1.1 Table List** All the tables in the database which are used in our project are here.

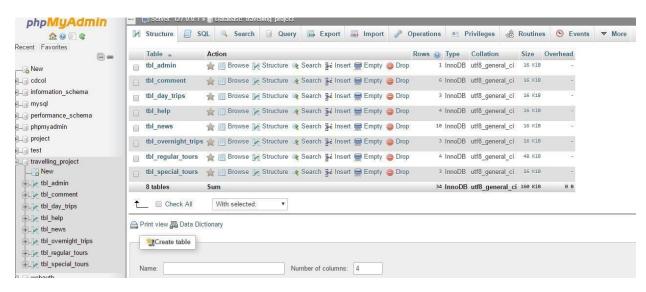

Figure: 5.1Table List

Figure:5.1 shows the table list. This is the main table which is shown in the back-end. Each information of this application which are dynamic is set in this section. Also the table information is given there.

### **Admin Table**

Admin is the only author who can edit, delete and update the information.

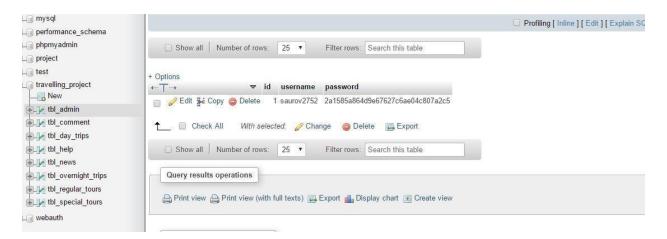

Figure: 5.2 Admin Table

Figure:5.1 shows admin table. Admin can update, delete and edit the information which is provided in this application. He can maintain the pages. And everything is saved in the database for further development.

#### **Event Table**

This part introduces event table. This is dynamic. User can get the information of many events running instantly by this.

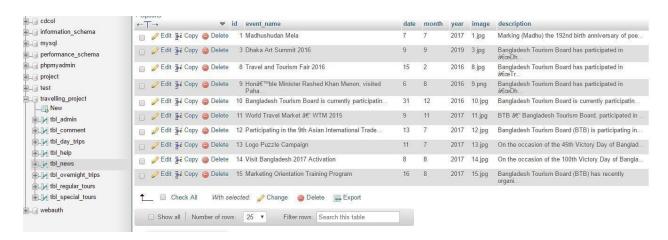

Figure: 5.3 Event Table

### **News Table**

This part is news table. Any kinds of news related to travelling are being provided. So tourists can get valuable information about their tours.

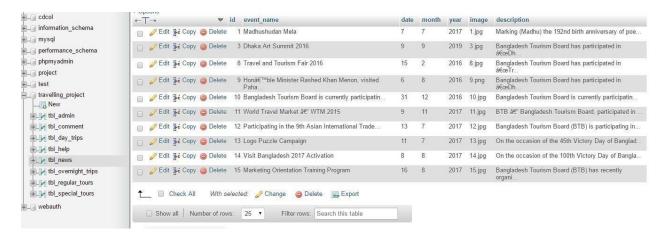

Figure: 5.4 News Table

Figure: 5.4 shows the news table News table is also dynamically set there because current news has to be added. This is not possible to set static. Admin can update the news belonging with the date, month etc so that user can get it easily.

### **Comment Table**

In comment portion, we want to provide users suggestion which they want to share whether it is good or wrong. They can share their thought by commenting.

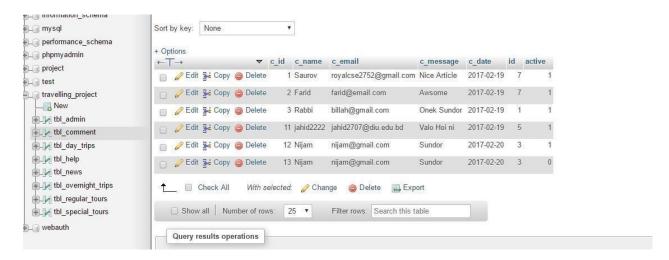

Figure: 5.5 Comment Table

Figure: 5.5 shows the comment table. When the user gives any comments it is saved in the database and if the admin wants to approve the comment then it will be saved and shown in the front-end.

# **Packages Table**

This application is maintained by considering the package portion is one of the most valuable part of this project. Tourist can know their desired information by using this application. Table shown in figure 5.6, 5.7, 5.8, 5.9

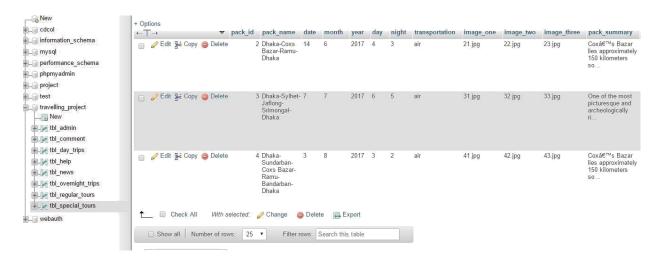

Figure: 5.6 Packages Table (Special Trip)

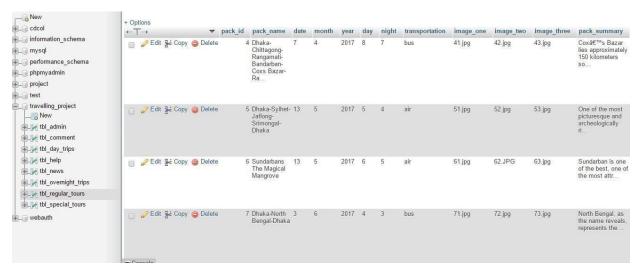

Figure: 5.7 Packages Table (Regular Trip)

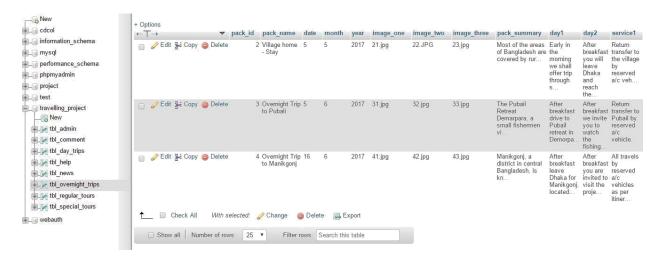

Figure: 5.8 Packages Table (Overnight Trip)

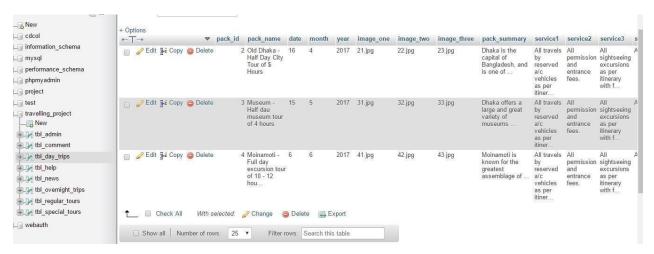

Figure: 5.9 Packages Table (Day Trip)

Figure 5.6, 5.7, 5.8, 5.9 shows the packages table. This section is also dynamic. For making the application user friendly there are some different packages tour as like as day trip, overnight trip, special trip etc. Database shows the packages name with date, month, package summary and services.

### **Help Table**

This part is also dynamic. If anyone wants to help us, they will contribute by commenting.

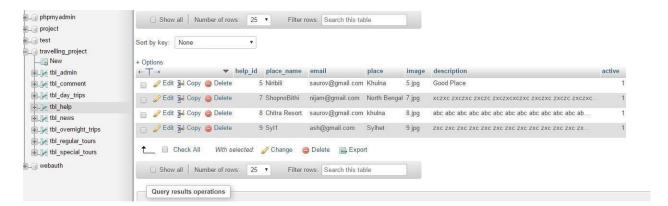

Figure: 5.10 Help Table

Figure 5.10 shows the help table. Help table in the database, when any user who wants to add some good place to this website or help us in many ways, they can help us by uploading images respectively the places and the information is stored in the database.

# **Implementation of front-end Design**

# Homepage

In every website, homepage means a lot to attract the user. We tried our best to give the best to make a better website with an attractive homepage.

Homepage shown in figure 5.11

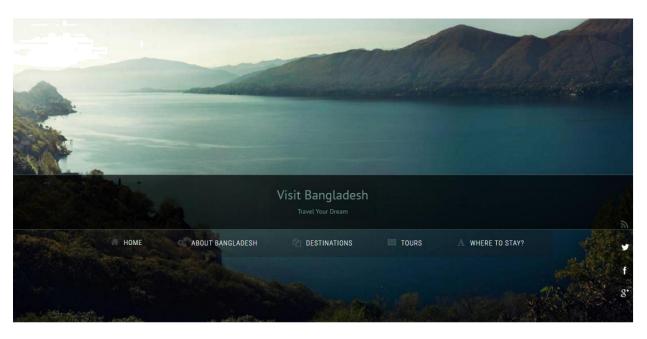

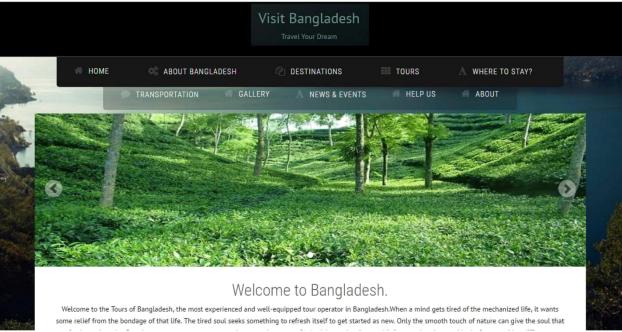

Figure: 5.11 Homepage of this Application

# **Package**

Tourists can see the packages. If they find their desired tour packages then they will consider to hold this package. It's up to their choices.

Package shown in figure 5.12

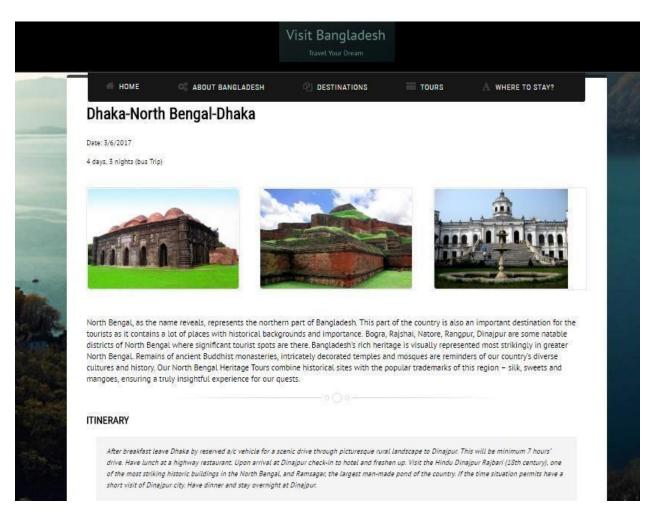

Figure: 5.12 Packages

### **Destination**

Tourists can easily identify their destination in which they want to go. All of the information are added in dynamically.

Destination shown in figure 5.13

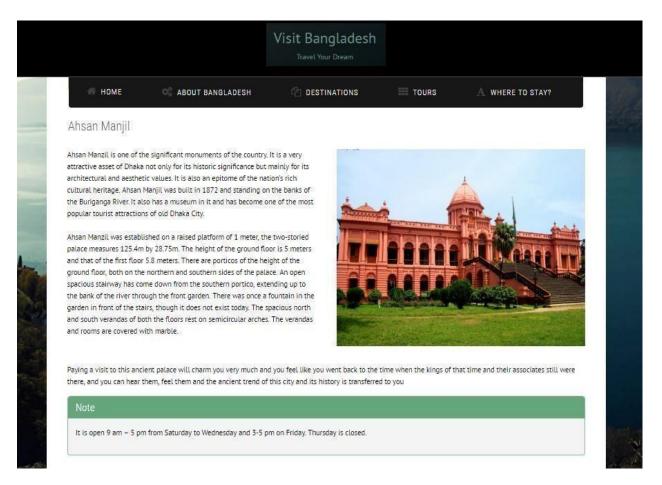

Figure: 5.13 Destinations

### **Events**

Events information is also added dynamically. Tourists can see the running events of the country. Event shown in figure 5.14

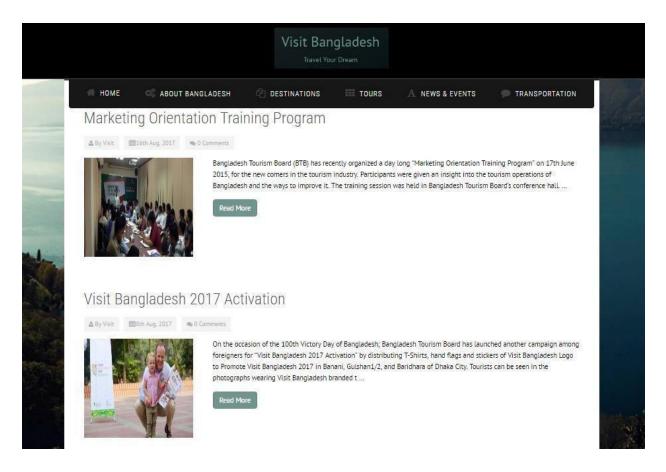

Figure: 5.14 Events

### **Hotels**

All hotels descriptions are added here. Tourists can choose their destination and also see the respected hotels and resorts which are situated in this place.

Hotels shown in figure 5.15

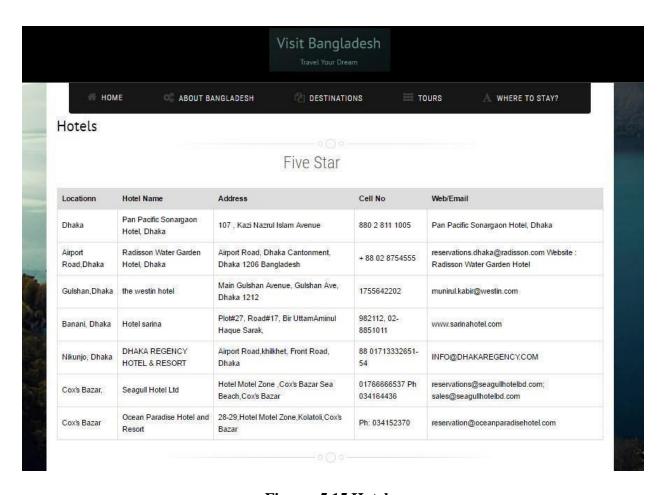

Figure: 5.15 Hotels

# **Implementation of Interactions**

Interaction design means the design of any service or system to explore how its user might interact with it. This website is implemented dynamically. User can give input by a form. For improving this website, they can comment and also can give suggestion.

Figure: 5.16 shows comment section:

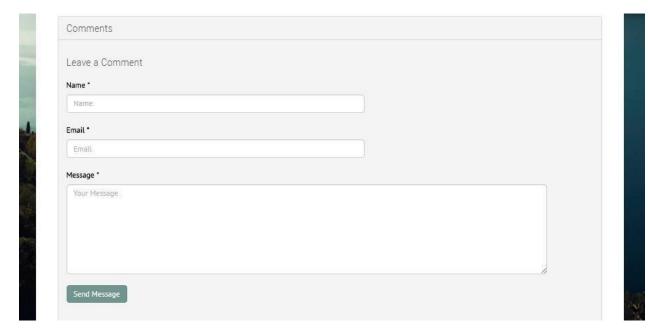

Figure: 5.16 Comment

Figure: 5.17 shows suggestion section:

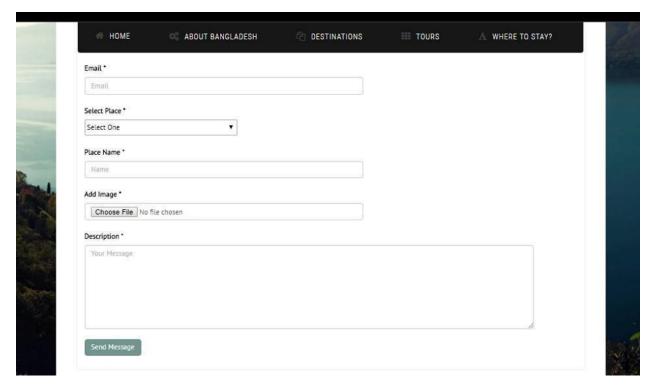

Figure: 5.17 Suggestion

# **Testing Implementation Test**

# Plan:

| S.no | Test Objective                                                              |
|------|-----------------------------------------------------------------------------|
| 1.   | To check whether program runs or not.                                       |
| 2.   | To check if the program menu displays all menu options or not.              |
| 3.   | To check all options are right or not.                                      |
| 4.   | To check if the logout option works or not.                                 |
| 5.   | To check if the error message after entering invalid user name or password. |
| 6.   | To check if the invalid username or password displayed or not.              |
| 7.   | To check if Admin Panel works properly or not.                              |
| 8.   | To check if "Home Page" option shows the info or not.                       |

| Test Case                                                | 1                                      |
|----------------------------------------------------------|----------------------------------------|
| <b>Test Objective</b>                                    | To check whether program runs or not.  |
| Test Data                                                | Running the program.                   |
| Expected Result Main screen should display successfully. |                                        |
| Test Result                                              | Main screen appears correctly.         |
| Conclusion                                               | Expected result matches actual result. |

**Table: 1 Test Plan Test** 

| Test Case                                                                               | 2                                                              |  |
|-----------------------------------------------------------------------------------------|----------------------------------------------------------------|--|
| <b>Test Objective</b>                                                                   | To check if the program menu displays all menu options or not. |  |
| Test Data                                                                               | Open the main menu.                                            |  |
| <b>Expected Result</b> All the options should be displayed correctly with serial order. |                                                                |  |
| Test Result Menu options are displayed in right order.                                  |                                                                |  |
| Conclusion                                                                              | Expected result matches actual result.                         |  |

**Table: 2 Program running** 

| Test Case              | 3                                              |
|------------------------|------------------------------------------------|
| <b>Test Objective</b>  | To check all options are right or not.         |
| Test Data              | Open menus                                     |
| <b>Expected Result</b> | All options are right.                         |
| Test Result            | All options are right and displayed correctly. |
| Conclusion             | Expected result matches actual result.         |

**Table: 3 Menu Testing** 

| Test Case              | 4                                           |
|------------------------|---------------------------------------------|
| <b>Test Objective</b>  | To check if the logout option works or not. |
| Test Data              | Run program.                                |
| <b>Expected Result</b> | Exit program using option.                  |
| Test Result            | Program exits.                              |
| Conclusion             | Expected result matches actual result.      |

**Table: 4 Options Testing** 

| Test Case              | 5                                                                 |  |
|------------------------|-------------------------------------------------------------------|--|
| <b>Test Objective</b>  | To check if the error message after entering invalid user name or |  |
|                        | password.                                                         |  |
| Test Data              | Run program.                                                      |  |
| <b>Expected Result</b> | Error message should be shown.                                    |  |
| Test Result            | Error message shown.                                              |  |
| Conclusion             | Expected result matches actual result.                            |  |

**Table: 5 Logout Testing** 

| Test Case              | 6                                                              |  |
|------------------------|----------------------------------------------------------------|--|
| <b>Test Objective</b>  | To check if the invalid username or password displayed or not. |  |
| Test Data              | Run program.                                                   |  |
| <b>Expected Result</b> | Error message should be shown.                                 |  |
| Test Result            | Error message shown.                                           |  |
| Conclusion             | Expected result matches actual result.                         |  |

# **Table: 6 Error Message Testing**

| Test Case              | 7                                              |
|------------------------|------------------------------------------------|
| <b>Test Objective</b>  | To check if Admin Panel works properly or not. |
| <b>Expected Result</b> | Suggestion must be added.                      |
| Test Result            | Suggestion Added successfully.                 |
| Conclusion             | Expected result matches actual result.         |

**Table: 7 Username or Password Testing** 

| Test Case              | 8                                                     |
|------------------------|-------------------------------------------------------|
| <b>Test Objective</b>  | To check if "Home Page" option shows the info or not. |
| Test Data              | "Home Page".                                          |
| <b>Expected Result</b> | Details must be shown.                                |
| Test Result            | Details appeared correctly.                           |

**Table: 8 Admin Panel Testing** 

# **Test Results and Reports**

| Sl. No | Test Objectives                                                             | Results     |
|--------|-----------------------------------------------------------------------------|-------------|
| 01     | To check whether program runs or not.                                       | Successful. |
| 02     | To check if the program menu displays all menu options or not.              | Successful. |
| 03     | To check all options are right or not.                                      | Successful. |
| 04     | To check if the logout option works or not.                                 | Successful. |
| 05     | To check if the error message after entering invalid user name or password. | Successful. |
| 06     | To check if the invalid username or password displayed or not.              | Successful. |
| 07     | To check if Admin Panel works properly or not.                              | Successful. |
| 08     | To check if "Home Page" option shows the info or not.                       | Successful. |

**Table: 9 Homepage Testing** 

### **CHAPTER 6**

### CONCLUSION AND FUTURE SCOPE

### **Discussion and Conclusion**

We have tried our level best to finish the web sites by developing every page using different html files, PHP commands and all the necessary things. We started it by creating the home page and linked it up with database. Then there's an admin panel through that we can edit, update, delete and add data anytime we need to and it's updating day by day. This admin panel can be usable from anywhere in the world. We have added the details of hotels, tour packages, destinations etc. thus the users of our web site can be benefited when they need it.

# **Scope for Further Developments**

The main aim of our project was to develop a web based application for the tourists of our country along worldwide which can help them in their travelling purposes. We have tried to do the project at our best level to satisfy all the users. In future, we will try to provide more security to our website so that it cannot be hacked.

Moreover payment system will be easier than present system because it will be online payment system. User can pay using online payment system like PayPal, debit or credit card. In future we establish an option to convert English to Bangla fonts. So that people can use our system easily of our country.

### **APPENDICES**

### **Appendix A: Project Reflection**

After completing the project we have gain depth knowledge and skill in HTML, CSS for designing the structure of any website and we have also learned PHP for the development of a dynamic application. This knowledge will help us for designing any kind of website which will help us in our future career.

### **Appendix B: Related Diagrams**

Figure:1 shows the connection with database

```
$dbhost="localhost";
 7
      $dbname="travelling_project";
8
      $dbuser="root";
9
      $dbpass="";
10
11
12
      try
13
    日{
14
          $db = new PD0("mysql:host={$dbhost};dbname={$dbname}",$dbuser,$dbpass);
          $db->setAttribute(PDO::ATTR_ERRMODE,PDO::ERRMODE_EXCEPTION);
15
     -}
16
17
18
      catch(PDOException $e)
19
    日{
          echo "Connection Error " . $e->getMessage();
20
     - }-
21
22
```

**Figure:1 Connection with** 

database Figure: 2 shows the packages data in database

Figure: 2 Packages data in database

### Figure: 3 shows the login

```
$user=$_POST['username'];
$pass=$_POST['password'];
    $pass=md5($pass);
   $num=0;
   $statement=$db->prepare("select * from tbl_admin where username=? and password=? and id=1");
   $statement->execute(array($user,$pass));
   $num=$statement->rowCount();
    //var_dump($num);
    //exit;
   if($num>0)
        session_start();
        $_SESSION['name']="saurov";
       header('location:index.php');
   else
        throw new Exception("Invalid Username or Password");
        //header('location:login.php');
```

Figure: 3 Login

### Figure:4 shows the logout

```
session_start();
session_destroy();
header('location:login.php');
-?>
```

**Figure: 4 Logout** 

34

Figure: 5 shows the user input

```
⊟<?php
 if(isset($_POST["form1"]))
         $statement=$db->prepare("show table status like 'tbl_help'");
         $statement->execute();
         $result=$statement->fetchAll();
         foreach($result as $row)
            $new_id=$row[10];
         $file_basename=substr($up_file, 0 , strripos($up_file, "."));
         $file_ext=substr($up_file, strripos($up_file, "."));
         $f1="$new_id".$file_ext;
         move_uploaded_file($_FILES["image"]["tmp_name"],"help_imgs/".$f1);
         $statement=$db->prepare("insert into tbl_help (email,place,place_name,image,description,active) value (?,?,?,?,?)");
         \\$\text{$\tt statement->execute}(array(\$\_POST["email"],\$\_POST["place"],\$\_POST["name"],\$f1,\$\_POST["description"],\$active));
         $success="Thank You!! Your Message has been sent. It will be published on the website after admin's approval.";
     catch(Exception $e)
         $msg=$e->getMessage();
```

# **Figure: 5 User Input**

# Figure:6 shows the output of user input

```
$statement=$db->prepare("select * from tbl_help where active=1 and place='Khulna'");
$statement->execute();
$result=$statement->fetchAll(PDO::FETCH_ASSOC);
foreach($result as $row)
$1++;
<!-- Blog Item Body -->
               <div class="blog">
                                <div class="clearfix"></div>
                                 <div class="blog-post-body row margin-top-15">
                                 <h2 style="font-size:24px;">&nbsp;&nbsp;&nbsp;&nbsp;\nbsp;\nb
                                                <div class="col-md-6">
                                                             <img class="margin-bottom-20 animate shake" style="width:700px;height:280px;" src="help_imgs/<?php echo $row['image']; ?>" alt="thumb1">
                                                 <div class="col-md-6">
                                                                <?php echo $row['description']; ?>
                                                               </div>
                                </div>
               </div>
```

Figure: 6 Output